**IBM WebSphere Commerce for Solaris Operating Environment**

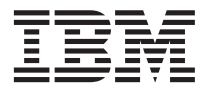

# 快速入門

*5.5*

**IBM WebSphere Commerce for Solaris Operating Environment**

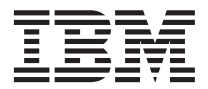

# 快速入門

*5.5*

#### 注意事項: -

在使用本資訊及其支援的產品之前,請先閱讀第27頁的『注意事項』的一般資訊。

#### 第一版, 2003年6月

本版適用於第 5.5 版的 IBM WebSphere Commerce for Solaris 作業環境 (產品號碼 5724-A18) 以及所有後續版次及修訂, 直到新的版本中另有指示為止。請確定您使用的是產品層次的正確版本。

請向 IBM 業務代表或向當地的 IBM 分公司訂購出版品。

IBM 歡迎您提供意見。您可以使用線上 IBM WebSphere Commerce 文件讀者意見表來提供您的意見,其 URL 如下:

http://www..ibm.com/software/webservers/commerce/rcf.html

當您傳送資訊給 IBM 時,即授與 IBM 非獨占的資訊使用或公佈權利,IBM 不需對您負任何責任。

© Copyright International Business Machines Corporation 1996, 2003. All rights reserved.

# 目録

 $\sim$ 

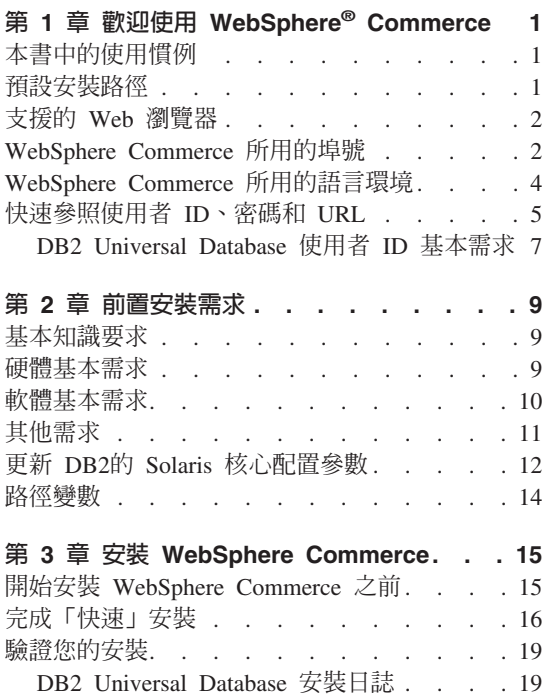

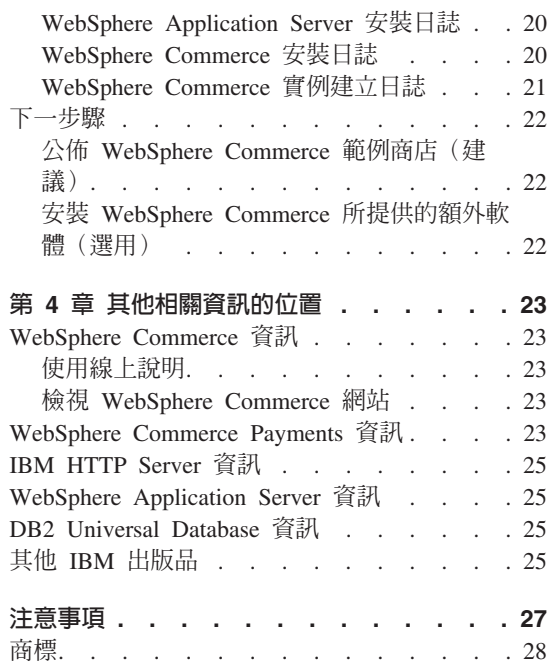

# <span id="page-6-0"></span>第 1 章 歡迎使用 WebSphere<sup>®</sup> Commerce

本書說明如何在單一機器上安裝及配置 WebSphere Commerce 5.5 版的主要元件。 本書的適用對象是系統管理者或任何負責執行安裝與配置作業的人員。有關進階 配置實務內容的資訊,請參閱 WebSphere Commerce 安裝手冊。

有關 WebSphere Commerce Studio 的安裝與配置的指示,請參閱 WebSphere Commerce Studio 安裝手冊。

本手冊及其任何更新版本都是以 PDF 檔的形式提供,您可以從 WebSphere Commerce Technical Library 網站 (http://www.ibm.com/software/commerce/library/) 取得它們。如需其他的支援 資訊,請造訪 WebSphere Commerce 支援網站  $(http://www.ibm.com/software/commerce/support/ )$ 

如果要知道產品最新的變更,請參閱更新後的產品 README 檔,您也可以從 WebSphere Commerce Technical Library 網站 (http://www.ibm.com/software/commerce/library/) 來取得這個檔案。

## 本書中的使用慣例

本書的使用慣例如下:

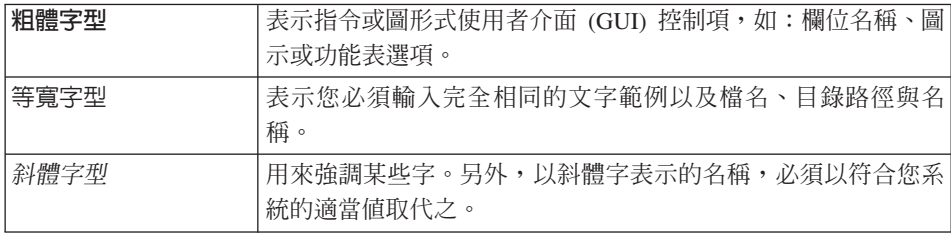

## 預設安裝路徑

當本書提到安裝路徑時,會使用以下預設路徑名稱:

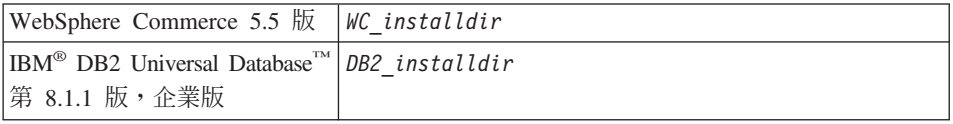

<span id="page-7-0"></span>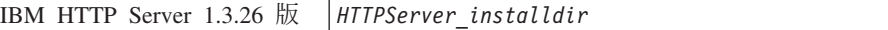

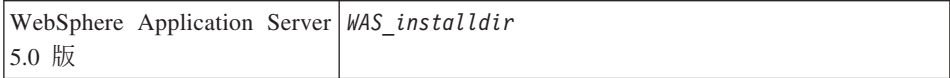

請參閱第 14 頁的『路徑變數』,以取得本書如何參照各種已安裝產品的安裝路徑 的其他資訊。

## 支援的 Web 瀏覽器

如果要存取 WebSphere Commerce 的工具和線上說明,您只能從位於和 WebSphere Commerce 機器同網路且執行 Windows® 作業系統的機器上,使用 Microsoft® Internet Explorer 6.0 來存取。您必須使用 Internet Explorer 完整版 6.0 (也就是 Internet Explorer 6.0 Service Pack 1 以及「網際網路工具」)或以上,並且安裝 Microsoft 的最新重要安全更新程式 -- 舊版不支援 WebSphere Commerce 工具的 宗整功能。

購物者可使用下列任何 Web 瀏覽器來存取網站,這些瀏覽器都已使用 WebSphere Commerce 測試過:

- 適用於 Windows 的 AOL 7 或更高的版本
- Microsoft Internet Explorer:
	- 適用於 Windows 的第 6 版或更高的版本
	- 適用於 Macintosh 的第 5 版或更高的版本
- Netscape:
	- 適用於 Windows 的第 6.1 版或更高的版本
	- 適用於 Linux 的第 6.2.3 版或更高的版本
- Netscape Navigator:
	- 適用於 Windows 的第 4.51 版或更高的版本
	- 適用於 Linux 的第 4.79 版或更高的版本

## WebSphere Commerce 所用的埠號

下列是 WebSphere Commerce 或其元件產品使用的預設埠號清單。請確定不要在 非 WebSphere Commerce 應用程式中使用這些埠。如果您的系統上有配置防火牆, 請確定您可以存取這些埠。

#### ≡ -使用者

**80** IBM HTTP Server

- 389 輕裝備目錄存取通訊協定(LDAP)目錄伺服器
- **443** IBM HTTP Server 安全埠
- **1099** WebSphere Commerce 配置管理程式 Server
- **2809** WebSphere Application Server Bootstrap 位址
- **5432** WebSphere Commerce Payments 非安全伺服器
- **5433** WebSphere Commerce Payments 安全伺服器
- **5557** WebSphere Application Server 內部 Java™ 傳訊服務伺服器
- 5558 WebSphere Application Server Java 傳訊服務伺服器佇列位址
- 5559 WebSphere Application Server Java 傳訊服務直接位址
- **7873** WebSphere Application Server DRS 用戶端位址
- 8000 WebSphere Commerce 工具。此安全埠需要 SSL。
- **8002** WebSphere Commerce 管理主控台。此安全埠需要 SSL。
- 8004 WebSphere Commerce 組織管理主控台。此安全埠需要 SSL。
- **8008** IBM HTTP Server 管理埠
- **8880** WebSphere Application Server SOAP Connector 位址
- **9043** WebSphere Application Server 管理主控台安全埠
- **9080** WebSphere Application Server HTTP 傳輸
- 9090 WebSphere Application Server 管理主控台埠
- **9443** WebSphere Application Server HTTPS 傳輸埠
- 9501 WebSphere Application Server 安全連結服務程式
- 9502 WebSphere Application Server 共通安全埠
- **9503** WebSphere Application Server 共通安全埠
- 50000 DB2<sup>®</sup> 伺服器埠
- **60000** 或更高

 $DB2$  TCP/IP 通訊

## <span id="page-9-0"></span>WebSphere Commerce 所用的語言環境

WebSphere Commerce 只能使用有效的 Java 語言環境。請確定您的系統已安裝適 合您語言的語言環境。請確定在您所設定之任何與語言環境有關環境變數中,皆 含有 WebSphere Commerce 支援的語言環境。下表顯示 WebSphere Commerce 所 支援的語言環境代碼。

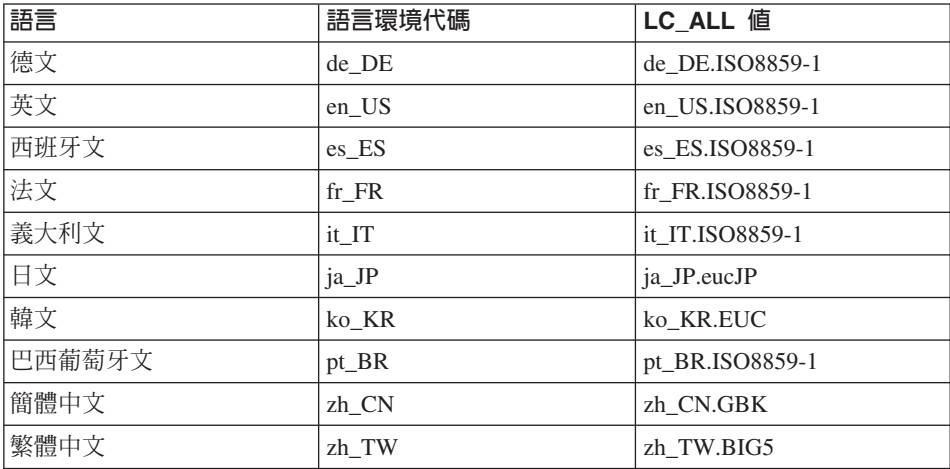

如果要判斷您的語言環境,請執行下列指令:

echo \$LANG

如果系統不支援您的語言環境,請以 root 使用者身份執行下列指令,以變更您的 語言環境內容:

LANG=xx\_XX export LANG

其中 xx\_XX 為您的語言環境代碼(共四碼,且與上表中的大小寫相同)。

## <span id="page-10-0"></span>快速參照使用者 ID丶密碼和 URL

WebSphere Commerce 環境管理需要使用多個使用者 ID。下表說明了這些使用者 ID 和其必備權限。對於 WebSphere Commerce 使用者 ID, 其預設密碼會在下面 提供。

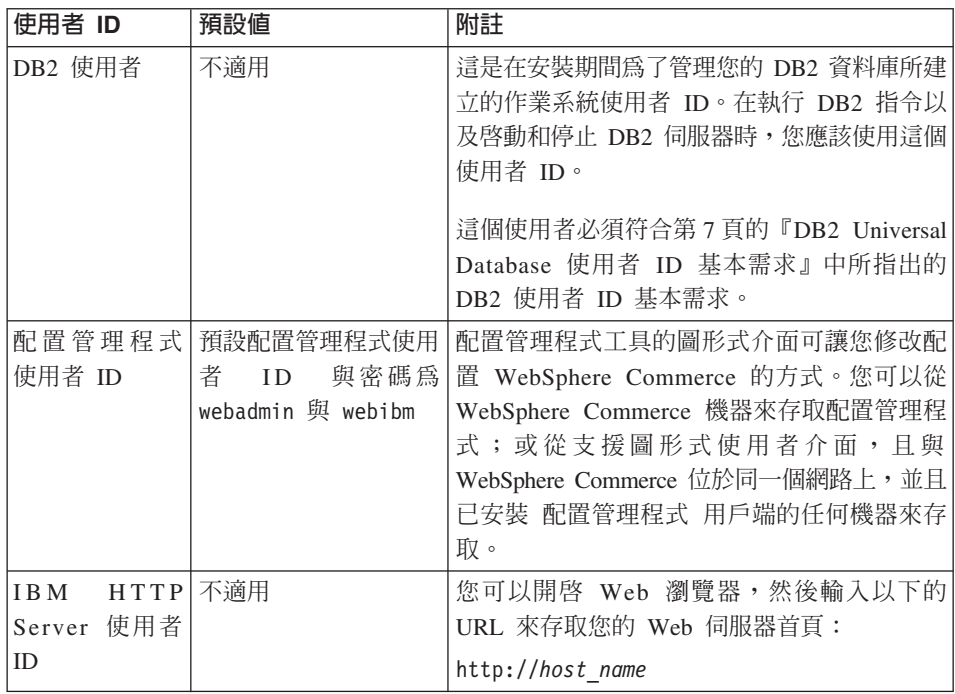

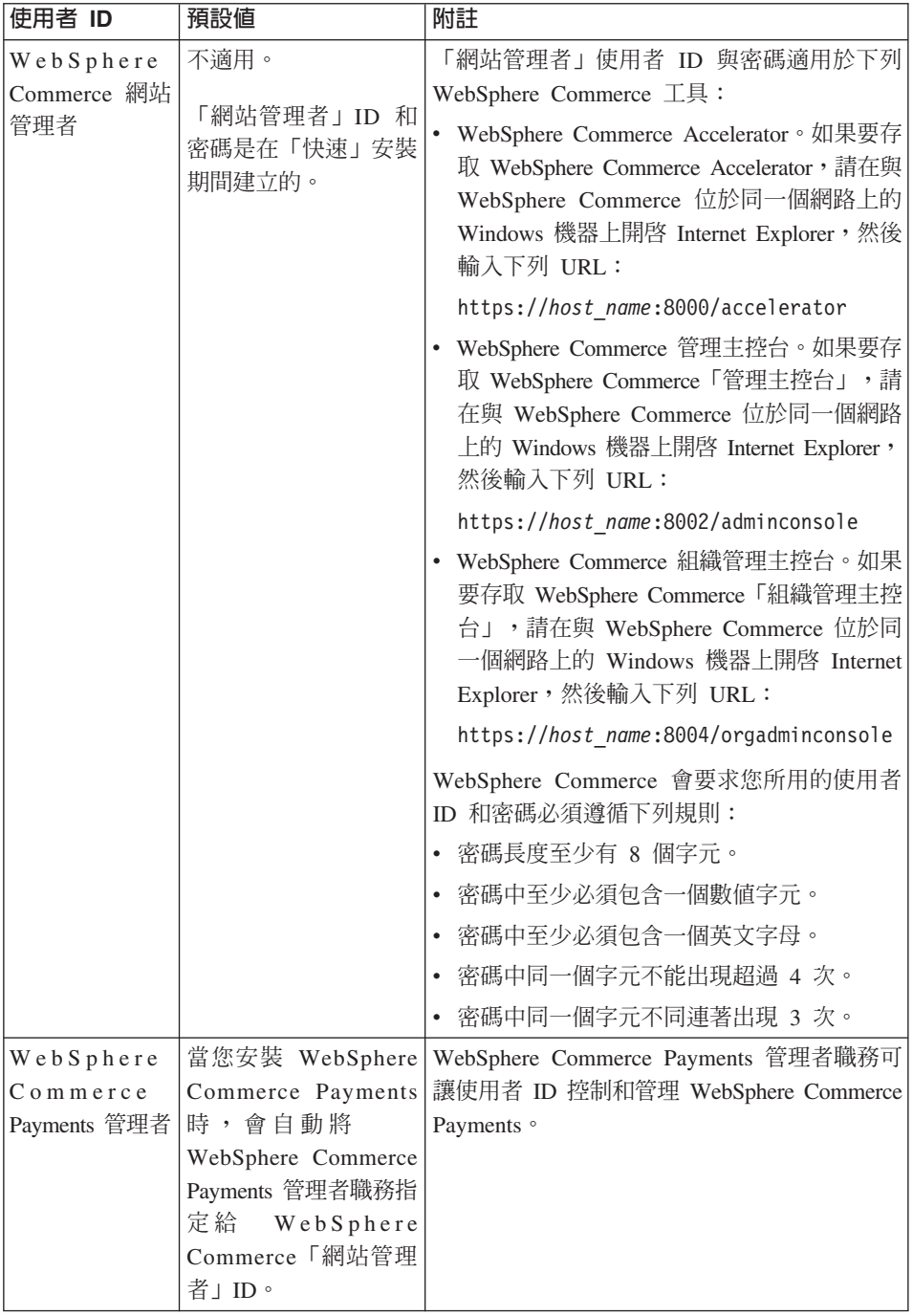

<span id="page-12-0"></span>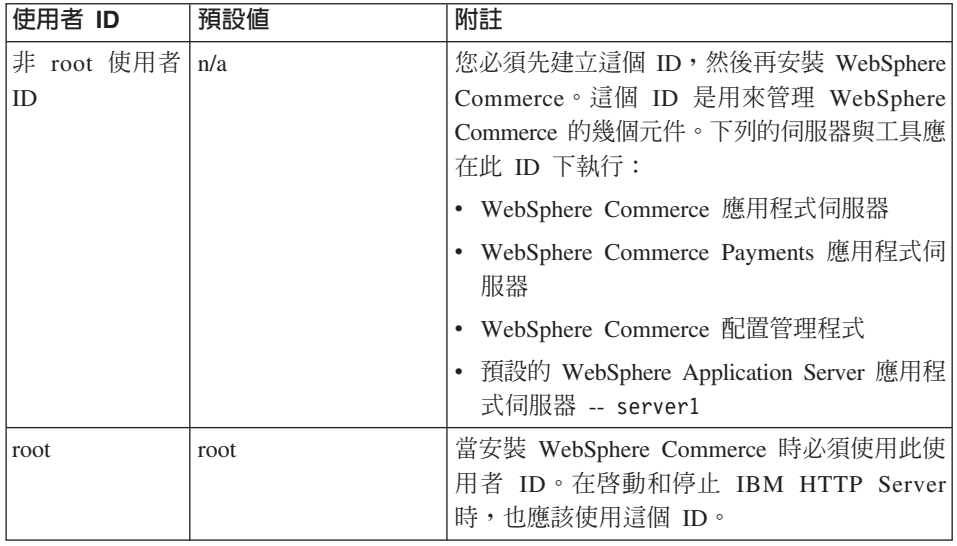

## **DB2 Universal Database 使用者 ID 基本需求**

DB2 要求資料庫管理者和資料庫使用者的使用者 ID 和密碼遵循下列規則:

- 長度不能超過 8 個字元。
- 不能包含任何大寫字元。
- 只能包含 a 到 z、0 到 9、@、#、\$ 和 等字元。
- 不能以底線()為開頭。
- 使用者 ID 不論是大寫、小寫,或大小寫混合而成,都不能是下列任何一項: USERS、ADMINS、GUESTS、PUBLIC 或 LOCAL。
- 使用者 ID 不論是大寫、小寫,或以大小寫混合組成,都不能以下列任何一項作 為開頭: IBM、SQL、SYS。

# <span id="page-14-0"></span>第 2 章 前置安裝需求

本章說明在您安裝 WebSphere Commerce 之前,必須執行的步驟。

如果要執行本書中說明的步驟,您必須具有 root 使用者存取權。

#### ・重要事頂 ─

您必須完成這些前置安裝步驟,才能確保安裝作業可以順利完成。

## 基本知識要求

如果要安裝及配置 WebSphere Commerce,您必須具備下列知識:

- 您的作業系統
- 網際網路
- Web 伺服器操作以及維護
- IBM DB2 Universal Database
- 基本作業系統指令

如果要建立並且自訂商店,您必須具備下列知識:

- WebSphere Application Server
- IBM DB2 Universal Database
- HTML 以及 XML
- 結構化查詢語言 (SQL)
- Java 程式設計

有關開發商店前端以及商店資料資產的資訊,請參閱 WebSphere Commerce 商店程 式開發手冊。有關開發或自訂商業邏輯(或商店後端邏輯)的資訊,請參閱 *WebSphere Commerce 程式設計手冊與指導教學文件*。

## 硬體基本需求

在安裝 WebSphere Commerce 之前,請先確定您符合下列的最低硬體基本需求:

- <span id="page-15-0"></span>• 支援 Solaris 8 作業環境 (SPARC 平台版) 軟體的任何處理器 (如 Sun SPARC 或 UltraSPARC station) , 日具備下列:
	- 400 MHz 處理器。
	- 每個處理器至少有 1 GB 的隨機存取記憶體 (RAM) 。每增加一個 WebSphere Commerce 或 WebSphere Commerce Payments 實例,每個實例 就會需要額外的 512 MB RAM。 如果要檢查機器的實體記憶體數量,請在終端機視窗中發出下列指令: prtconf | grep Memory
	- 如果將所有必要及選用元件全部安裝的話,則最少要有 6 GB 可用磁碟空間, 並使用以下的建議配置檔案大小:
		- $-$  /opt : 4 GB
		- /export:  $1 GB$
		- $/\text{tmp}:1$  GB
	- 每個處理器至少有 1 GB 的交換空間。
	- 一個通信硬體配接卡,使用 TCP/IP 通訊協定堆疊進行網路連接。
	- 一台 CD-ROM 光碟機。
	- 具備圖形顯示能力的顯示器。

## 軟體基本需求

在安裝 WebSphere Commerce 之前,請先確定您符合下列的最低軟體基本要求:

- 請確定在您安裝 WebSphere Commerce 的機器的同一個網路上,具備 Internet Explorer 第 6.0 版(完整版)或更高版本的 Windows 機器。您需要 Internet Explorer 才能存取 WebSphere Commerce 工具。
- 請確定您擁有 Solaris 8 作業環境 (SPARC 平台版) 軟體,維護更新 5 (MU5) 或更高的版本,並具備最新的 Solaris 修正檔叢集。如果您想瞭解系統中所安裝 的是哪個版次,請執行下列指令:

cat /etc/release

註: WebSphere Commerce 不支援 Solaris 8 作業環境 (Intel 平台版) 軟體。 • 確定您已安裝如下具備所指層次(或以上)的 Solaris 修正檔:

- $-108434-03$
- $-108652 27$
- $-108528-12$
- 108827-01
- 108921-12
- <span id="page-16-0"></span>– 108940-24
- $-109147-16$

您可以使用 showrev -p 指令來檢查修正檔的層次。有關使用 showrev -p 指令 的說明,請參閱您的 Solaris 文件。

重要事項 -

這些修正檔在本書初版時是正確的。

如果需要最新的修正檔層次,請從下列 URL 取得最新的系統基本需求: http://www.ibm.com/software/data/db2/udb/sysreqs.html

• 確定堆疊可用空間限制至少為 32768。如果要檢查目前的限制,請在指令視窗 中,以 root 身份輸入下列指令:

ulimit -a

如果所傳回的堆疊值小於 32768,請以 root 身份執行下列指令,將它增加至這 個層次:

ulimit -s 32768

## 其他需求

您也必須先執行以下步驟,再安裝 WebSphere Commerce:

- 如果您的機器中執行 Lotus® Notes™ 或任何其他伺服器,請停止該伺服器。
- 確定下列的使用者 ID 不存在:db2fwc1、daswc1。
- 確定下列的使用者群組不存在:db2fwcg1、daswcg1。
- 因為 WebSphere Commerce 會同時使用 IP 位址和主機名稱,系統中的 IP 位 址必須解析為主機名稱。如果您想知道您的 IP 位址,請開啓一個指令視窗並輸 入下列指令:

nslookup *host\_name*

結果應該就是來自正確 IP 位址的回應。

- 確定您的主機名稱是包含網域的完整名稱。
- 確定您 Web 伺服器的主機名稱不含底線 (\_)。IBM HTTP Server 不支援其主 機名稱中含有底線的機器。
- 如果您的 Web 伺服器是安裝在下列任何一個埠,請先停用 Web 伺服器,然後 再安裝 WebSphere Commerce:
- <span id="page-17-0"></span>– 80
- 443
- 5432
- 5433
- 8000
- 8002
- 9090
- 8004
- 在完成 WebSphere Commerce 安裝精靈後,如果要檢視可用的 WebSphere Commerce 資訊,在您安裝 WebSphere Commerce 的機器上必須要有 Web 瀏 覽器。

## 更新 DB2的 Solaris 核心配置參數

重要事項 -

您必須依下圖的說明,設定 Solaris 核心檔的參數。如果您未依照指定來設定 參數,DB2 將無法建立 DB2 實例 ID。

一旦您設定 Solaris 核心檔參數,您必須重新啓動機器,讓變更生效。

以 root 身份登入,然後使用文字編輯程式將下列參數新增至 Solaris 核心檔 /etc/system。如果要設定核心參數,請在 /etc/system 檔案的結尾,為每一個核 心參數新增下面這一行:

set *parameter-name*=*value*

您在核心檔中輸入的任何陳述式尾端不可以有空格。根據適用您系統的配置,選 取下列參數值。

|                       | 實體記憶體                    |                    |                    |          |
|-----------------------|--------------------------|--------------------|--------------------|----------|
| <b>恢心配置參數</b>         | 64 MB - 128<br><b>MB</b> | 128 MB -<br>256 MB | 256 MB -<br>512 MB | 512 MB+  |
|                       |                          |                    |                    |          |
| msgsys:msginfo msgmax | 65535(1)                 | 65535(1)           | 65535(1)           | 65535(1) |
| msgsys:msginfo msgmnb | 65535(1)                 | 65535(1)           | 65535(1)           | 65535(1) |
| msgsys:msginfo msgmap | 130                      | 258                | 1024               | 1024     |
| msgsys:msginfo_msgmni | 256                      | 512                | 1024               | 1024     |

表 1. Solaris 核心配置參數(建議値)

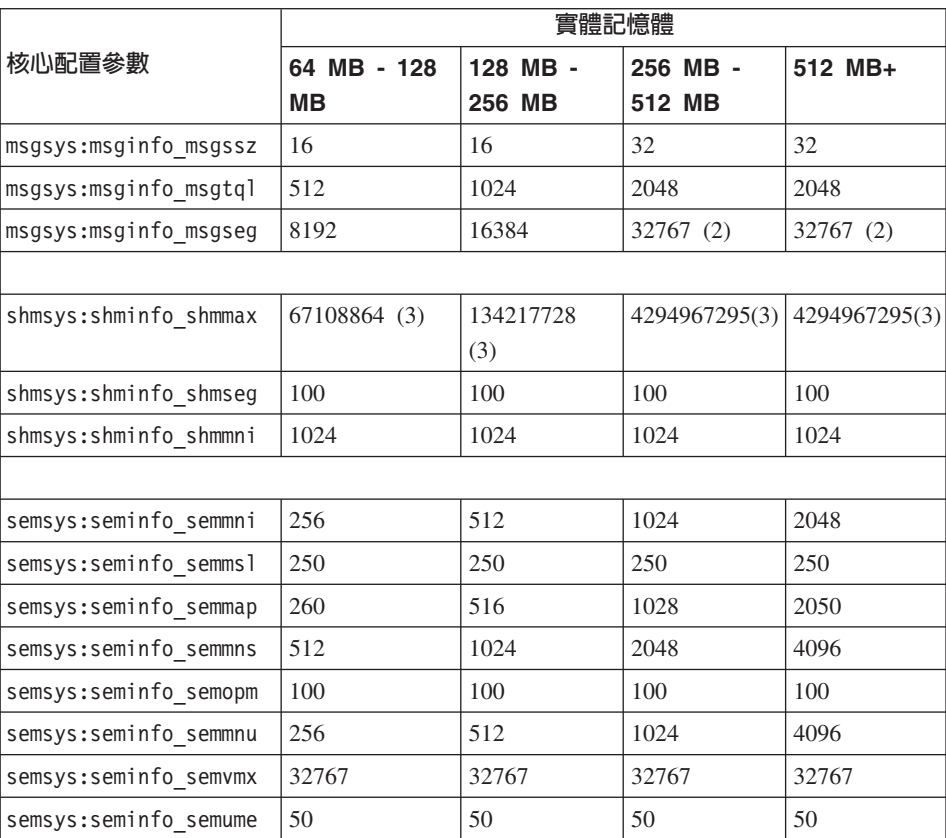

<span id="page-18-0"></span>表 1. Solaris 核心配置參數(建議値) (繼續)

如果要檢查機器的實體記憶體數量,請在終端機視窗中發出下列指令:

prtconf | grep Memory

以上的值是 DB2 需要的基本值。您可以如情況調高這些值。詳細資訊請參閱 IBM *DB2 Universal Database for UNIX®* 快速入門手冊。

#### **:**

- 1. 參數 msgsys:msginfo\_msgmnb 以及 msgsys:msginfo\_msgmax 必須設定為 65535 或以上。
- 2. msgsys:msginfo\_msgseg 參數值不得大於 32767。
- 3. 參數shmsys:shminfo\_shmmax 應設定為上面圖表中的建議値,或實體記憶體的 90% (以位元組為單位), 取其較高者。舉例來說, 如果您系統具備 256 MB 的實體記憶體,請將 shmsys:shminfo\_shmmax 參數設為 241591910  $(256*1024*1024*0.9)$

<span id="page-19-0"></span>有關 DB2 Universal Database 的 Solaris 核心參數基本需求的其他資訊,可以在 DB2 V8 資訊中心找到。如果要存取 DB2 V8 資訊中心,請造訪下列 URL,然後 按一下鏈結來啓動「資訊中心」:

http://www.ibm.com/cgi-bin/db2www/data/db2/udb/winos2unix/ support/v8pubs.d2w/en\_main

URL 已經格式化以納入頁面中。請將 URL 輸入到同一行中。

在DB2 V8 資訊中心裡,搜尋「建議的 Solaris 核心配置參數」。

註: 在更新 Solaris 核心參數後,您必須重新啓動機器。

## 路徑變數

本書使用下列路徑變數:

*WAS\_installdir*

這是 WebSphere Application Server 的安裝目錄。WebSphere Application Server 的預設安裝目錄是 /opt/WebSphere/AppServer。

*WC\_installdir*

這是 WebSphere Commerce 的安裝目錄,其中包含所有的 WebSphere Commerce 專用資料。WebSphere Application Server 的預設安裝目錄是 /opt/WebSphere/CommerceServer55。

## <span id="page-20-0"></span>第 3 章 安裝 WebSphere Commerce

本章中的指示會引導您在單一節點上安裝與配置 WebSphere Commerce。本項安裝 作業應在下列條件下執行:

- 您要將下列元件安裝在同一個節點上,而這些元件沒有任何一項已經預先安裝 在節點上:
	- DB2 Universal Database, 第 8.1 版
	- IBM HTTP Server, 第 1.3.26 版
	- WebSphere Application Server 基本產品 5.0 版
	- WebSphere Commerce Server
	- WebSphere Commerce Payments
- 在您啓動 WebSphere Commerce 安裝程式前,請確定您的系統中未安裝 Java Runtime (JRE)。安裝程式可能會使用既有的 JRE,如此可能會導致失敗。
- 如果您想建立一個 WebSphere Commerce 實例,且所用的語言和目前所安裝的 不同,您將無法使用「快速」安裝。

## 開始安裝 WebSphere Commerce 之前

在執行 WebSphere Commerce 的 「快速」安裝之前,您必須執行下列步驟:

- 1 DJ root 身份登入。
- 2. 建立一個非 root 的使用者 ID,並且爲新的使用者 ID 提供一個密碼。 這個使用者 ID 在「快速」安裝程序的建立實例步驟期間,將用來啓動 WebSphere Commerce 和 WebSphere Commerce Payments 應用程式伺服器。
- 3. 建立一個新的使用者群組,然後將非 root 使用者 ID 加到新的群組中。 請記下這個非 root 使用者 ID、非 root 使用者的使用者群組 ID,以及非 root 使用者的起始目錄的完整路徑。您需要這項資訊來完成 WebSphere Commerce 安裝精靈。
- 4. 建立使用者 ID mqm,並且為使用者 ID 提供一個密碼。
- 5. 建立下列使用者群組:
	- $\bullet$  mqm
	- mgbrkrs
- 6. 新增下列使用者到 mqm 使用者群組:
	- $\bullet$  mqm
- root
- <span id="page-21-0"></span>7. 新增下列使用者到 mqbrkrs 使用者群組:
	- root
- 8. 登出。
- 9. 以 root 身份登入,讓群組成員身份變更生效。

如需建立使用者之使用者群組以及新增使用者至群組的指示,請參閱您的作 業系統文件。

如果在啓動 WebSphere Commerce 安裝精靈之前沒有正確設定這些使用者 ID 和 群組, 安裝精靈就會失敗。

## 完成「快速」安裝

如果要完成「快速」安裝,請執行下列步驟:

- 1. 請確定您是以 root 身份登入系統。
- 2. 插入 WebSphere Commerce Disk 1 CD。裝載光碟機,但不要將目錄切換到裝 載點。將目錄切換至裝載點時,會鎖定光碟機,讓您無法交換 CD。
- 3. 發出下列其中一個指令:

*mount\_point*/setup\_solaris

或

*mount\_point*/setup\_solaris -console

其中 mount\_point 是光碟機裝載點。例如,/mnt/cdrom0。

使用 -console 參數時,會啓動文字型的安裝精靈。文字型安裝精靈以及 GUI 型的安裝精靈中的步驟是相同的,但是在安裝精靈中選擇選項以及繼續執行 的方法是不同的。

在這一節中,只會為 GUI 型的安裝精靈提供選取選項以及繼續執行的指示。 在使用文字型安裝精靈時,如果要選取選項以及繼續執行,請遵循文自行安 裝精靈所提供的提示。

- 4. 選取安裝語言,然後選取**確定**。將會以這個語言來安裝軟體,而不管您系統 的語言設定為何。
- 5. 閱讀「歡泖使用」書面,然後選取下一步。
- 6. 細讀授權合約。如果您接受合約條文,請選擇接受條文,並選取下一步。
- 7. 在提示您選取安裝類型時,請選取**快速安裝**,然後選取**下一步**。
- 8. 接受預設目標目錄或輸入任何目錄,然後選取**下一步**。

如果您接受預設路徑,就會將 WebSphere Commerce 元件安裝到下列路徑:

DB2 Universal Database

/opt/IBM/db2/V8.1

IBM HTTP Server

/opt/WebSphere/IBMHttpServer

WebSphere Application Server

/opt/WebSphere/AppServer

WebSphere Commerce

/opt/WebSphere/CommerceServer55

9. 輸入或選取下列資訊:

#### 使用者 ID

輸入您要指定給 DB2 的使用者 ID。WebSphere Commerce 在執行時 會使用這個使用者 ID 來存取資料庫。

這個使用者 ID 不能是現有的作業系統 ID。

#### 使用者密碼

輸入與使用者 ID 相關的密碼。

#### 商家金鑰

輸入符合下列準則的 16 位數的十六進位數字:

- 至少必須包含一個數値字元 (0-9)
- 至少必須包含一個英文字母  $(a-f)$

重要事項: 在商家金鑰中,大寫字母是無效的。

• 不能連續出現四次相同的字元

十六進位號碼只能包含下列數字和字母:0、1、2、3、4、5、6、7、 8 > 9 \ a \ b \ c \ d \ e \ f \ c

WebSphere Commerce「配置管理程式」會使用商家金鑰作爲加密金 鑰。您必須在**商家金鑰**欄位中輸入您自己的金鑰。請確定您輸入的金 鑰足以保護您的網站。當您建立商店後,您只能使用「資料庫更新工 具」來變更這個金鑰。如果要使用這個工具,請存取「配置管理程 式」,用滑鼠右鍵按一下資料庫節點,然後選取**資料庫更新工具**。

### WebSphere Commerce Payments 實例密碼

這是 WebSphere Commerce Payments 用來解密儲存在 WebSphere Commerce Payments 資料庫中的任何敏感資料的密碼。

WebSphere Commerce Payments 實例密碼必須符合下列準則:

- 至少必須包含一個數値字元 (0-9)
- 至少必須包含一個英文字母 (a-z、A-Z)
- 不能連續出現四次相同的字元

#### 網站管理者 ID

輸入 WebSphere Commerce 網站管理者的 ID。您需要這個 ID 來存 取 WebSphere Commerce Accelerator、「管理主控台」和「組織管理 主控台」。這個 ID 也會被指定為 WebSphere Commerce 「付款管理 者」職務。

重要事項: 請不要忘記您在安裝 WebSphere Commerce 時輸入的「網 站管理者」ID 和密碼。如果沒有這個 ID 和密碼,就無法 存取 WebSphere Commerce Accelerator、「管理主控台」 或「組織管理主控台」。

#### 網站管理者密碼

輸入「網站管理者」的密碼。「網站管理」密碼至少必須包含 8 個字 元。

按下一步繼續執行。

- 10. 選取您要安裝的文件的語言,然後按一下**下一步**以繼續。
- 11. 請輸入以下資訊:

#### 非 root 的使用者 ID

輸入您在啓動 WebSphere Commerce 安裝精靈前所建立的非 root 使 用者的 ID。

#### 非 root 使用者群組

輸入與非 root 使用者 ID 相關的使用者群組。

#### 非 root 使用者起始目錄

輪入非 root 使用者的起始目錄的完整路徑。

#### Web 伺服器配置檔的位置

這個欄位顯示 IBM HTTP Server 配置檔 (httpd.conf) 的位置。這個 值是無法改變的。

按下一步繼續執行。

- 12. 確認您所選的安裝選項,或修改您的選擇,然後選取下一步。
- 13. 按照 WebSphere Commerce 安裝程式的提示,插入及裝載光碟,並按照畫面 提示進行。

進度列指出有多少安裝已經完成。

- <span id="page-24-0"></span>14. 當書面顯示一則訊息,指出安裝已經完成時,請選取**下一步**。這時會顯示 「安裝完成」書面。
- 15. 您可以從「安裝完成」畫面中存取 WebSphere Commerce 的其他相關資訊, 或按一下**完成**來結束安裝精靈。

## 驗證您的安裝

在安裝 WebSphere Commerce 及其元件期間,會產生日誌檔。請檢查下列日誌檔 以確定您的安裝順利完成:

- 『DB2 Universal Database 安裝日誌』
- 第20頁的『[WebSphere Application Server](#page-25-0) 安裝日誌』
- 第20頁的『[WebSphere Commerce](#page-25-0) 安裝日誌』
- 第21頁的『[WebSphere Commerce](#page-26-0) 實例建立日誌』

## DB2 Universal Database 安裝日誌

這份日誌包含在安裝 DB2 Universal Database 期間所產生的訊息。這個日誌檔的 預設位置如下:

*WC\_installdir*/logs/db2setup.log

WC\_installdir 的預設値是列在第[14](#page-19-0)頁的『路徑變數』中。

如果日誌檔尾端的安裝區段中列出的所有元件狀態都是 SUCCESS,就表示 DB2 Universal Database 已順利安裝完成。以下是在一般單一節點安裝中,DB2 Universal Database 安裝日誌檔的安裝區段的範例:

<span id="page-25-0"></span>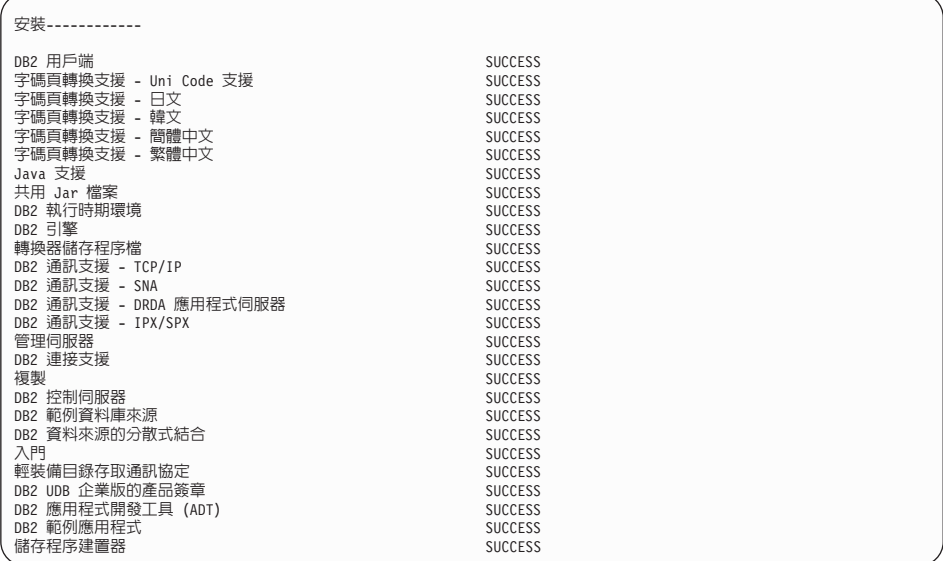

您的日誌檔內容可能不會一樣。

如果 DB2 Universal Database 安裝的安裝區段中有任何元件的狀態是 FAILURE, 請仔細檢查安裝日誌檔,看看安裝期間是否有發生任何錯誤。請參閱 DB2 Universal Database 文件以更正任何發生的錯誤。

請先更正任何 DB2 Universal Database 安裝錯誤,然後再繼續執行本書中的指示。

## WebSphere Application Server 安裝日誌

這份日誌包含在安裝 WebSphere Application Server 期間所產生的訊息。這個日誌 檔的預設位置是:

WAS installdir/logs/log.txt

WAS\_installdir 的預設値是列在 第14頁的『路徑變數』中。

如果日誌檔出現下列訊息,就表示 WebSphere Application Server 安裝已經完成: INSTFIN: WebSphere 5.0 安裝已經完成。

## WebSphere Commerce 安裝日誌

這份日誌包含 WebSphere Commerce 安裝精靈所產生的訊息。這個日誌檔的預設 位置是:

WC installdir/logs/install date time.log

<span id="page-26-0"></span>WC\_installdir 的預設値是列在 第 14 頁的 『路徑變數』 中。

請檢閱這份日誌,以確定所有的 WebSphere Commerce 元件都已經順利安裝。

如果日誌檔出現下列訊息,就表示 WebSphere Commerce 安裝已經完成: WebSphere Commerce 安裝已經完成。

## WebSphere Commerce 實例建立日誌

在 WebSphere Commerce 安裝期間的實例建立作業會建立下列日誌檔:

- auction.log
- createdb.log
- createdb\_db2.log
- createsp.log
- populatedb.err.log
- populatedb.log
- populatedb2.err.log
- populatedb2.log
- populatedbnl.err.log
- $\cdot$  reorgdb2.log
- trace txt

這些檔案是位於下列目錄中:

```
WC installdir/instances/demo/logs
```
WC installdir 的預設值是列在第14頁的『路徑變數』中。

如果之前列出的日誌檔沒有包含任何錯誤或異常狀況,而且上述清單中的下列日 誌檔是空白的,就表示實例建立已經順利完成:

- populatedb.err.log
- populatedb2.err.log
- populatedbnl.err.log
- reorgdb2.err.log (只有在發生錯誤時才會建立這個檔案)

同時,請檢閱下列日誌的內容,以確定它們未含任何錯誤:

- createdb.log
- createdb\_db2.log

如果實例建立失敗,您可以遵循 WebSphere Commerce 安裝手冊中的指示,以手動 方式來建立 WebSphere Commerce 實例。

## <span id="page-27-0"></span>下一步驟

在安裝 WebSphere Commerce 以及驗證安裝之後,您可以執行下列步驟以繼續:

## 公佈 WebSphere Commerce 範例商店 (建議)

WebSphere Commerce 提供許多範例商店, 以示範 WebSphere Commerce 中的各 種功能。WebSphere Commerce 範例商店可讓您用來熟悉 WebSphere Commerce, 並且可以作為開發自訂商店的基礎。

如果您沒有公佈範例商店,就應該公佈與其中一個範例商店相關聯的存取控制原 則、組織結構以及其他資訊,來提供開發商店的組織架構。

有關公佈 WebSphere Commerce 範例商店的資訊,請參閱 WebSphere Commerce 正式作業與開發作業線上說明中的「公佈 WebSphere Commerce 中的商店紀錄」 主題。如果要使用 WebSphere Commerce 所提供的範例商店,請參閱 W*ebSphere* Commerce 範例商店手冊。

如需在 WebSphere Commerce 中開發商店的相關資訊,請參閱 WebSphere Commerce 商店程式開發手冊。

## 安裝 WebSphere Commerce 所提供的額外軟體 (選用)

WebSphere Commerce 提供許多額外的軟體套件,可加強 WebSphere Commerce 以 及提供額外的功能。有關 WebSphere Commerce 所提供的額外軟體的其他資訊, 請參閱 WebSphere Commerce 附加軟體手冊。

# <span id="page-28-0"></span>第 4 章 其他相關資訊的位置

您可以從多個來源取得不同格式的 WebSphere Commerce 系統和其元件的其他相 關資訊。下列各節指出有哪些可用的資訊以及存取方式。

## **WebSphere Commerce 資訊**

以下是 WebSphere Commerce 資訊的來源:

- WebSphere Commerce 線上說明
- WebSphere Commerce 網站

## 使用線上說明

WebSphere Commerce 線上資訊是您在自訂、管理和重新配置 WebSphere Commerce 時的主要資訊來源。在您安裝 WebSphere Commerce 後,您可以造訪下列 URL, 以存取線上資訊中的各項主題:

http://*host\_name*:8000/wchelp/

其中 host\_name 是安裝 WebSphere Commerce 的機器的完整 TCP/IP 主機名稱。

## **檢視 WebSphere Commerce 網站**

WebSphere Commerce 產品資訊可以從 [WebSphere Commerce Technical Library](http://www.ibm.com/software/commerce/library/) (http://www.ibm.com/software/commerce/library/) 取得。

此外,有關本書副本與任何更新的版本,您可以在 WebSphere Commerce 網站的 Library 區段中找到(PDF 檔案格式)。此外,您或許可從網站中取得新文件與更 新文件。

## WebSphere Commerce Payments 資訊

您可以按下面的說明圖示來取得 WebSphere Commerce Payments 的說明:

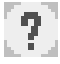

這個說明圖示會顯示在「WebSphere Commerce 管理主控台」以及 WebSphere Commerce Accelerator 內的 WebSphere Commerce Payments 使用者介面中, 以及 位於下列 URL 的獨立式 WebSphere Commerce Payments 使用者介面:

http://host name:port/webapp/PaymentManager

#### 其中的變數定義如下:

host name

與 WebSphere Commerce Payments 相關的 Web 伺服器的完整 TCP/IP 主 機名稱。

WebSphere Commerce Payments 的埠號。埠號的有效值為 5432 (非 SSL) port 和 5433 (SSL)。

您可以從下列 URL 取得說明:

http://host name:port/webapp/PaymentManager/language/docenter.html

#### 其中的變數定義如下:

host name

與 WebSphere Commerce Payments 相關的 Web 伺服器的完整 TCP/IP 主 機名稱。

WebSphere Commerce Payments 的埠號。埠號的預設值為 5432 (非 SSL) port 和 5433 (SSL)。

#### language

用來顯示說明頁面的語言的語言代碼。大部分語言的代碼都是兩個字母。 語言代碼如下:

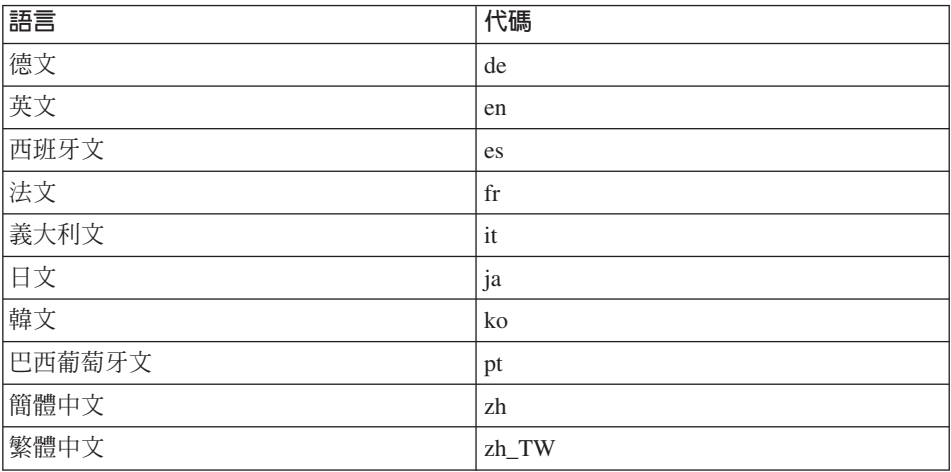

有關 WebSphere Commerce Payments 和 Payments Cassettes 的其他資訊,可以從 WebSphere Commerce Technical Library

(http://www.ibm.com/software/commerce/library/) 取得。

## <span id="page-30-0"></span>IBM HTTP Server 資訊

資訊可以從 **IBM**  $HTTP$ Server **IBM HTTP** Server 網站 (http://www.ibm.com/software/webservers/httpservers/) 取得。

文件格式為 HTML 格式、PDF 檔或兩者。

### WebSphere Application Server 資訊

WebSphere Application Server 資訊可以從 WebSphere Application Server InfoCenter (http://www.ibm.com/software/webservers/appserv/infocenter.html) 取得。

#### DB2 Universal Database 資訊

HTML 文件檔是在 /doc/locale/html 子目錄下,其中 locale 是您的語言環境的 語言代碼(例如,en 代表美式英文)。沒有國家語言版本的任何文件會以英文提 供。

如需可用的 DB2 文件的完整清單以及如何檢視或列印文件的資訊,請參閱 DB2 快 涑入門( $UNIX$  版)書籍。您可以在 DB2 Technical Library (http://www.ibm.com/software/data/db2/library/) 取得其他的 DB2 資訊。

## 其他 IBM 出版品

大部份的 IBM 出版品都可以透過當地的 IBM 授權轉銷商或 IBM 業務代表訂購。

## <span id="page-32-0"></span>注意事項

本資訊是針對 IBM 在美國所提供之產品與服務開發出來的。

而在其他國家或地區中,IBM 不見得有提供本書中所提的各項產品、服務、或功 能。要知道在您所在之區是否可用到這些產品與服務時,請向當地的 IBM 服務代 表查詢。凡提及 IBM 產品、程式或服務項目時,亦不表示只可用 IBM 的產品、 程式或服務項目。只要未侵犯 IBM 的智慧財產權,任何功能相當的產品、程式或 服務都可以取代 IBM 的產品、程式或服務。不過,其他非 IBM 產品、程式、或 服務在運作上的評價與驗證,其責任屬於使用者。

IBM 可能已經申請與本書有關(包括本書的主題內容)的各項專利權,或者具有正 在審理中的專利權申請書。本書使用者並不享有前述專利之任何授權。您可以用 書面方式來查詢授權,來函請寄到:

IBM Director of Licensing IBM Corporation North Castle Drive Armonk, NY 10504-1785 U.S.A.

如果要查詢有關二位元組(DBCS)資訊的授權事宜,請聯絡您國家或地區的 IBM 智慧財產部門,或者用書面方式寄到:

IBM World Trade Asia Corporation Licensing 2-31 Roppongi 3-chome, Minato-ku Tokyo 106, Japan

下列段落若與該國之法律條款抵觸,即視為不適用:

IBM 就本書僅提供「交付時之現況」保證,而並不提供任何明示或默示之保證,如 默示保證書籍之適售性或符合客戶之特殊使用目的;

有些地區在某些固定的交易上並不接受明示或默示保證的放棄聲明,因此此項聲 明不見得適用於您。

<span id="page-33-0"></span>本資訊中可能會有技術上或排版印刷上的訛誤。因此,IBM 會定期修訂;並將修訂 後的內容納入新版中。同時,IBM 會隨時改進並(或)變動本書中所提及的產品及 (或)程式。

本資訊中所提及的任何非 IBM 網站只是供您參考,並無為這些網站背書之意。這 些網站中的教材不屬於此 IBM 產品的相關教材,若使用這些網站則風險自行負 書。

IBM 對您以任何方式提供的資訊隨時享有使用或公開權,且不須負法律責任。

本程式之獲授權者若希望取得相關資料,以便使用下列資訊者可洽詢 IBM。其下列 資訊指的是: ⑴ 獨立建立的程式與其他程式(包括此程式)之間更換資訊的方式 (2) 相互使用已交換之資訊方法。若有任何問題請聯絡:

IBM Canada Ltd. Office of the Lab Director 8200 Warden Avenue Markham, Ontario L6G 1C7 Canada

上述資料之取得有其特殊要件,在某些情況下必須付費方得使用。

IBM 基於雙方之「IBM 客戶合約」、「IBM 國際程式授權合約」(或任何同等合 約)條款,提供本資訊中所述的授權程式與其所有適用的授權資料。

本書所提及之非 IBM 產品資訊,取自產品的供應商,或其公佈的聲明或其他公開 管道。IBM 並未測試過這些產品,也無法確認這些非 IBM 產品的執行效能、相容 性、或任何對產品的其他主張是否完全無誤。如果您對非 IBM 產品的性能有任何 的疑問,請逕向該產品的供應商查詢。

## 商標

下列詞彙為 IBM 公司在美國及 (或) 其他國家或地區的商標或註冊商標:

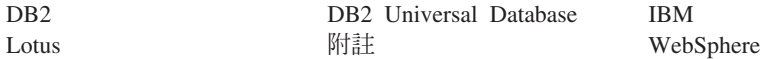

UNIX 是 The Open Group 在美國及 (或) 其他國家或地區的註冊商標。

Pentium® 和 Intel 是 Intel Corporation 在美國及 (或) 其他國家或地區的註冊商 標。

Java 和所有 Java 相關的註冊商標和標示是 Sun Microsystems, Inc. 在美國或其他 國家或地區的商標或註冊商標。

Microsoft 和 Windows 是 Microsoft Corporation 在美國及(或) 其他國家或地區 的商標或註冊商標。

其他公司、產品及服務名稱可能是其他公司的商標或服務標記。

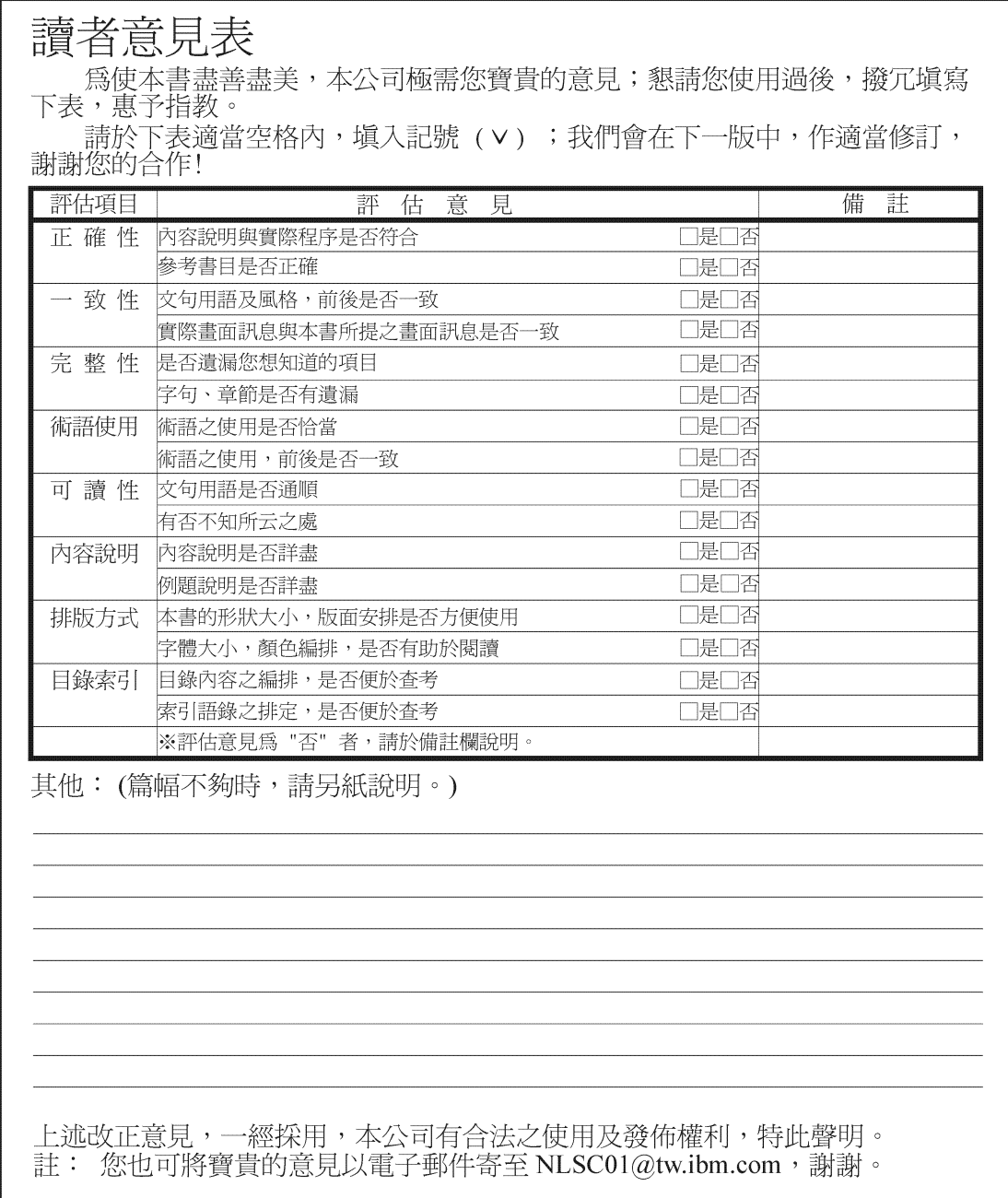

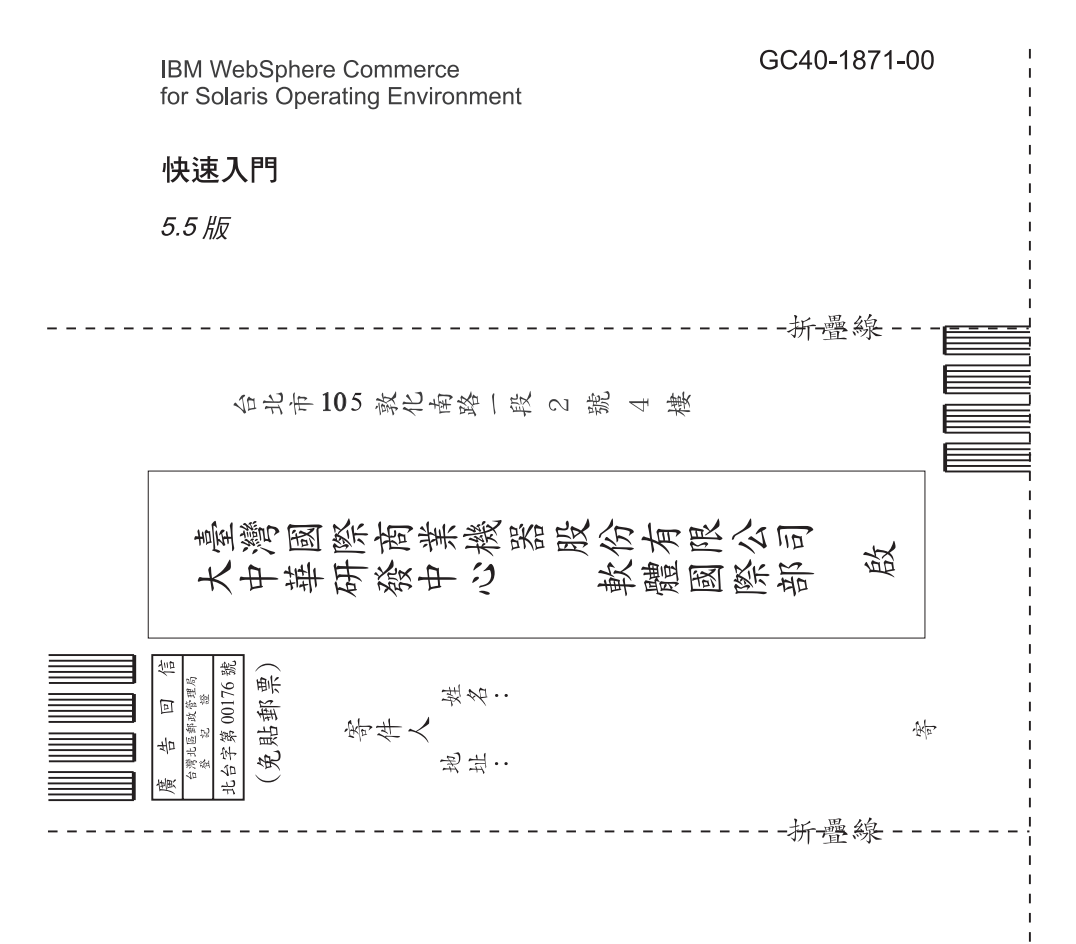

# 讀者意見表

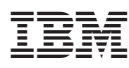

Part Number: CT20ATC

Printed in Singapore

 $\equiv$ 

(1P) P/N: CT20ATC (1P) P/N: CT20ATC

GC40-1871-00

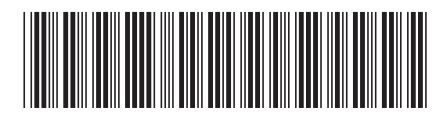